## **Settings**

in SETTINGS you can make the global settings such as entering school details, bank details and creating academic year.

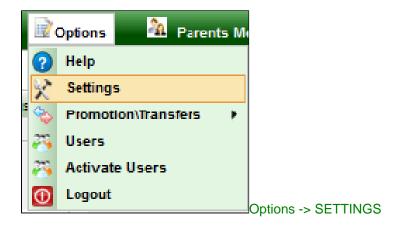

The below snapshot shows the different menus available in the Options -> SETTINGS menu.

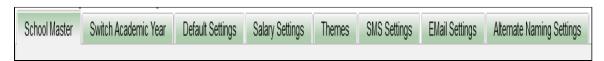

School Master: In this tab, you can set the various information about the school. Enter the important information like school name, school address and enter the bank details; These school details will be displayed in the reports and receipts when we are generating.

Options -> Settings -> School Master.

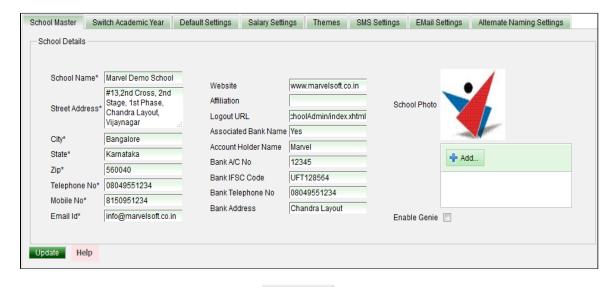

After entering all the information click on Update to save the details.

-----

1 In this particular menu, we can set the bank details pertaining to the management.

To Enter the bank details of the organization, select Options -> Settings -> Bank Details.

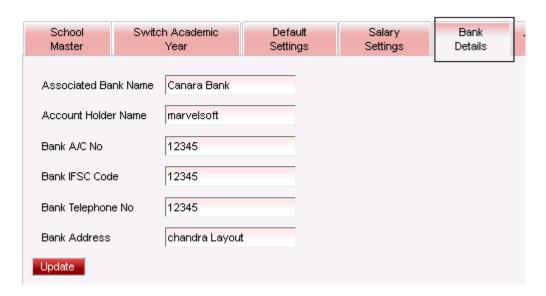

Enter the Bank Name, Account Holder name, Bank Account Number, IFSC Code, Telephone Number and Account number of the bank.

Click on **Update** to save the details.